# **ITSLUX** Manual de Integración

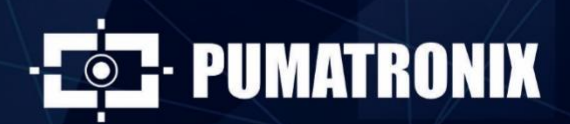

www.pumatronix.com

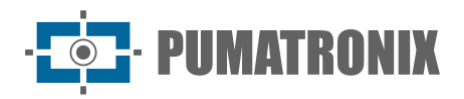

#### **Pumatronix Equipamentos Eletrônicos Ltda.**

Rua Bartolomeu Lourenço de Gusmão, 1970. Curitiba, Brasil

Copyright 2020 Pumatronix Equipamentos Eletrônicos Ltda.

Todos los derechos reservados.

Visite nuestro sitio web [http://www.pumatronix.com](http://www.pumatronix.com/)

Envíe comentarios sobre este documento en el correo electrónico<suporte@pumatronix.com>

La información contenida en este documento está sujeta a cambios sin previo aviso.

Pumatronix se reserva el derecho de modificar o mejorar este material sin obligación de notificar cambios o mejoras.

Pumatronix garantiza el permiso para descargar e imprimir este documento, siempre que la copia electrónica o física de este documento contenga el texto completo. Cualquier cambio en este contenido está estrictamente prohibido.

### **Historial de Cambios**

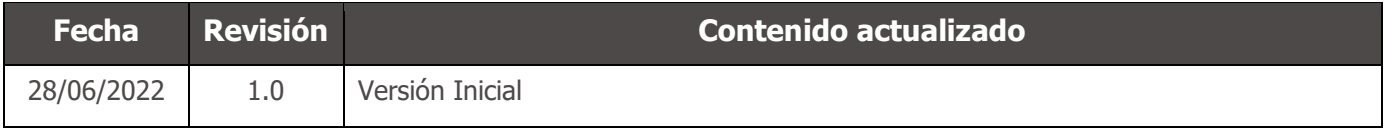

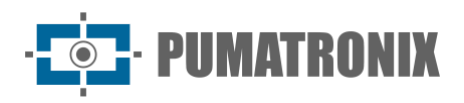

# **Visión General**

Este documento tiene por objeto orientar al desarrollador en el uso de las interfaces operativas disponibles para el iluminador ITSLUX, que permiten configurar el comportamiento del dispositivo y leer el estado actual del equipo. Este documento detalla las opciones disponibles a través de la interfaz web ITSCAM 400 y la interfaz serie RS-232.

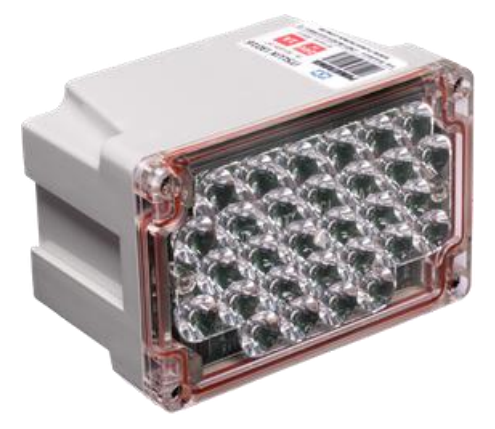

ITSLUX modelo I3016X

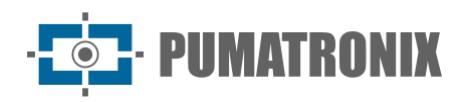

# **Sumario**

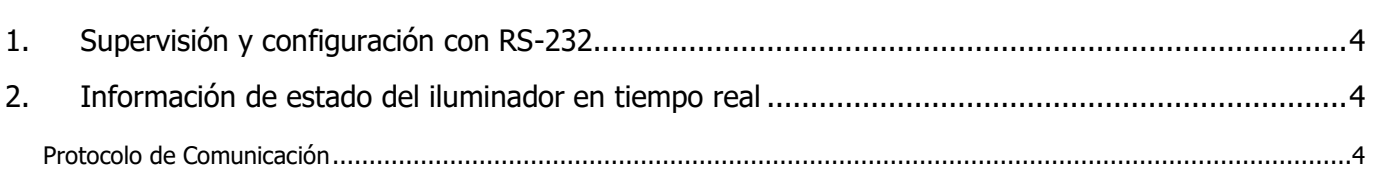

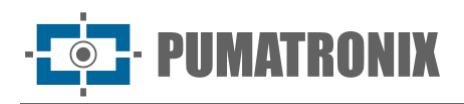

#### <span id="page-4-0"></span>**1.Supervisión y configuración con RS-232**

Cuando se utiliza la conexión RS-232 para comunicarse con ITSLUX, hay disponibles las siguientes funciones:

- 1) Lectura del modelo utilizado;
- 2) Información de temperatura de funcionamiento en tiempo real;
- 3) Estadísticas de tensión de capacidad;
- 4) Identificación de LED quemados;
- 5) Confirmación de disparo realizada;
- 6) Envío de solicitud de disparo;
- 7) Configuración del comportamiento de los LED indicativos (rojo y amarillo);
- 8) Ajuste la cantidad máxima de tiempo que se activará el iluminador, respetando el tiempo de protección y el tiempo máximo de funcionamiento. Esto desasocia el obturador del do dispositivo ITSCAM conectado al tiempo de funcionamiento del equipo;
- 9) Permite el ajuste de potencia de múltiples tomas, la primera usando el 100% de la capacidad del producto y las otras son del 1-100%.

#### <span id="page-4-1"></span>**2. Información de estado del iluminador en tiempo real**

Los iluminadores envían información sobre su estado de funcionamiento en tiempo real utilizando la salida serie. Por lo tanto, el análisis se puede realizar a distancia con una estructura que lee y transmite los datos o directamente por el ITSCAM, lo que hace que estos datos estén disponibles a través de la red.

Se puede ver a distancia y en tiempo real si la temperatura de funcionamiento del iluminador se encuentra dentro de límites aceptables y se diagnostica el equipo. Este diagnóstico contiene posibles problemas eléctricos como el cortocircuito interno, el nivel de tensión del condensador y si hay o no LEDs quemados, así como su ubicación.

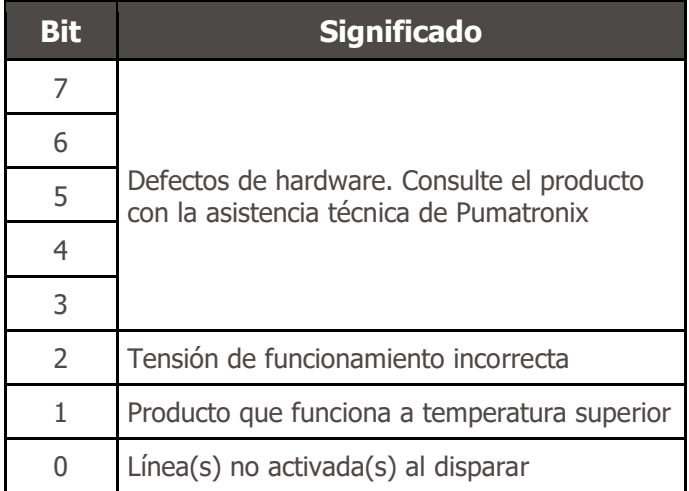

#### <span id="page-4-2"></span>Protocolo de Comunicación

El ITSLUX se enciende en el sistema de iluminación inmediatamente después de recibir una solicitud y, después de disparar, envía un mensaje con información sobre el disparo y el estado del equipo.

El protocolo de comunicación consta de dos bytes. La primera indica la respuesta de ITSLUX y corresponde al valor 00h. La información se distribuye en los bits del segundo byte de la siguiente manera:

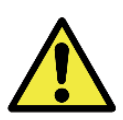

**Las tomas realizadas correctamente devuelven 2 bytes por valor de 00h**

Lista con los posibles resultados del segundo byte de protocolo:

**IMATRONIX** 

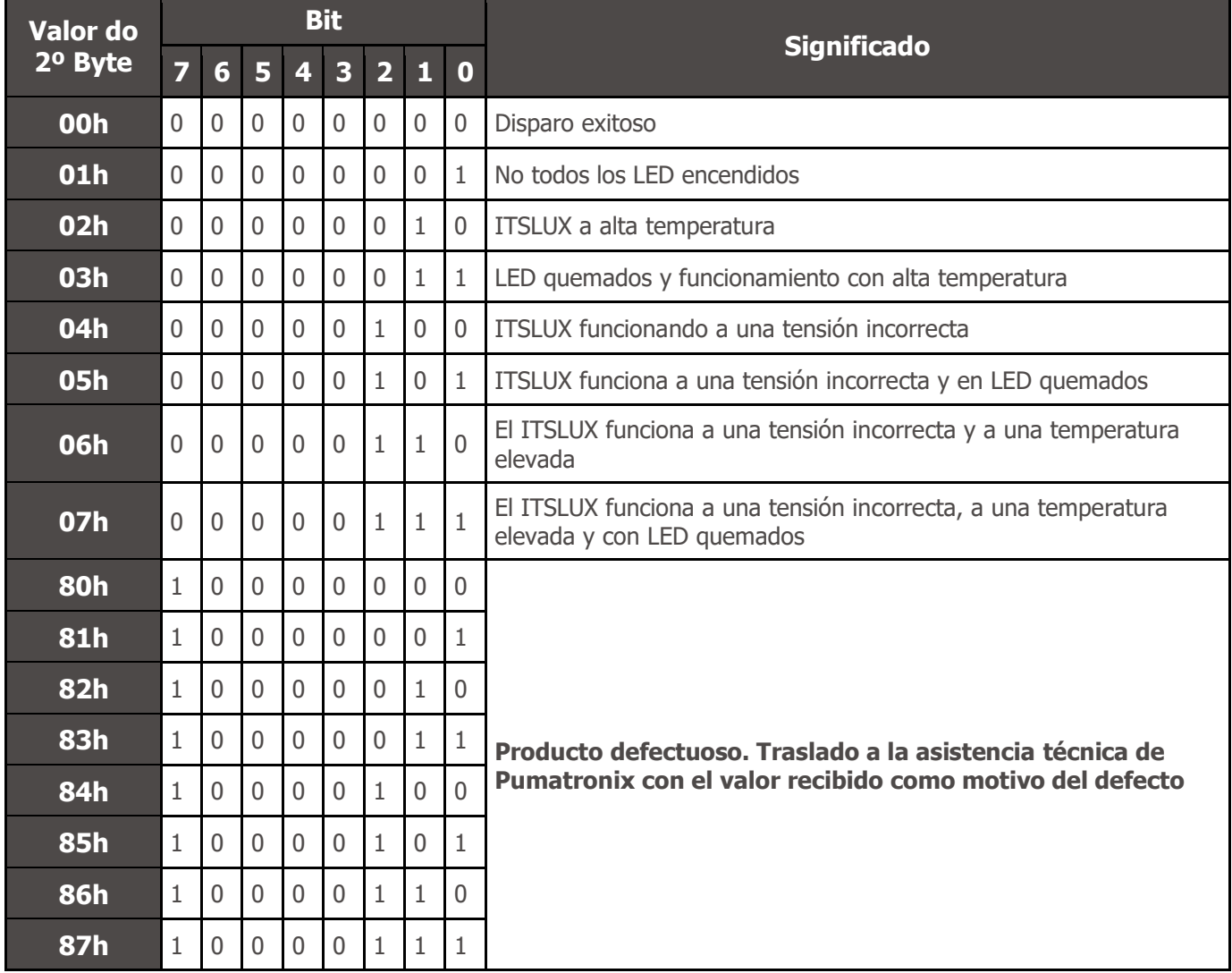

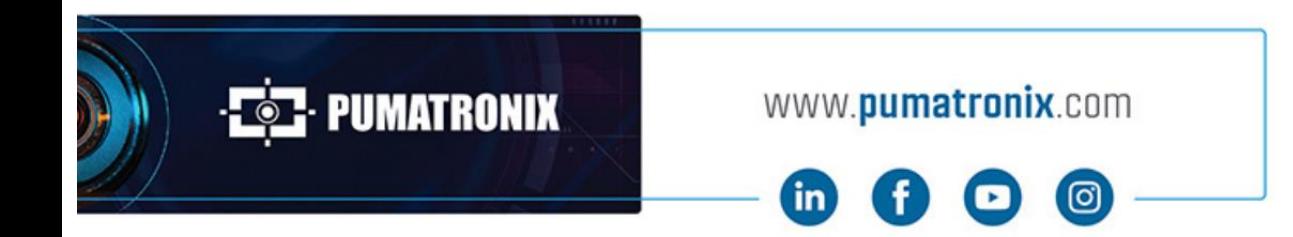

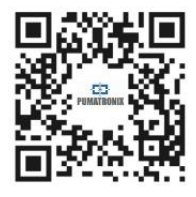